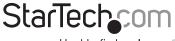

Hard-to-find made easy®

### 2 Port ExpressCard eSATA Controller Adapter

ECESATA22

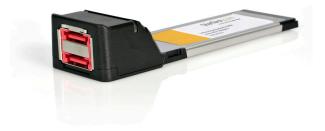

\*actual product may vary from photos

DE: Bedienungsanleitung - de.startech.com FR: Guide de l'utilisateur - fr.startech.com ES: Guía del usuario - es.startech.com IT: Guida per l'uso - it.startech.com NL: Gebruiksaanwijzing - nl.startech.com PT: Guia do usuário - pt.startech.com

For the most up-to-date information, please visit: www.startech.com

Manual Revision: 01/25/2012

Use of Trademarks, Registered Trademarks, and other Protected Names and Symbols

This manual may make reference to trademarks, registered trademarks, and other protected names and/or symbols of third-party companies not related in any way to StarTech.com. Where they occur these references are for illustrative purposes only and do not represent an endorsement of a product or service by StarTech.com, or an endorsement of the product(s) to which this manual applies by the third-party company in question. Regardless of any direct acknowledgement elsewhere in the body of this document, StarTech.com hereby acknowledges that all trademarks, registered trademarks, service marks, and other protected names and/or symbols contained in this manual and related documents are the property of their respective holders.

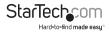

# Table of Contents

| Introduction                               | 1 |
|--------------------------------------------|---|
| Features                                   | 1 |
| Before You Begin                           | 1 |
| System Requirements                        | 1 |
| Package Contents                           | 1 |
| Installation and Usage                     | 2 |
| Verifying successful driver installation   | 2 |
| Connecting eSATA drives to the ExpressCard |   |
| Removing the connected drive               | 3 |
| Removing the ExpressCard from the computer | 3 |
| Accessory Products from StarTech.com       | 3 |
| Specifications                             | 3 |
| Technical Support                          |   |
| Warranty Information                       | 4 |

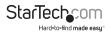

### Introduction

This 2 Port eSATA ExpressCard adapter lets laptop users experience the high performance capability of eSATA storage for data transfer rates of up to 3 Gbps, as well as port multiplier capability with command-based switching for connecting multiple external hard drives to a host PC or Mac notebook through one eSATA connection.

Using a native PCI Express single chipset, the eSATA controller provides enhanced compatibility, reliability and performance for your external storage needs.

#### Features

- · Compliant with ExpressCard Specification 1.0 and ExpressCard 34 Form Factor
- · Works with SATA I and SATA II devices
- Hot pluggable

#### **Before You Begin**

System Requirements

- · One available ExpressCard slot
- Microsoft<sup>®</sup> Windows<sup>®</sup> 2000/ XP/ Server 2003/ Vista/ 7, or Linux

#### Package Contents

This package should contain

- 1 x 2 Port eSATA ExpressCard Adapter
- 1 x Driver CD
- 1 x Instruction Manual

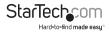

### Installation and Usage

WARNING: Do not disconnect any cables or power sources while the hard drive is active. This can result in data loss and possible damage to the hard drive. If you wish to remove the attached external storage, please see the section entitled Removing the ExpressCard from the computer.

- Insert the ExpressCard into an available ExpressCard / 54 or 34mm slot. Since this card is hotpluggable, this can be performed while the computer is on or off. Once the card has been inserted, ensure the computer is powered, to proceed with installation.
- 2. Windows will detect that the card has been inserted, and will prompt for driver installation.
- Insert the Drivers & Utility CD (included) into the CD/DVD-ROM drive, and browse to D:\ Silicon Image/ SIL3132/Windows. Press OK to confirm selection.
- 4. Press Next to continue the installation.
- 5. Follow the on screen instructions, clicking on Finish to conclude installation.

#### Verifying successful driver installation

To verify that the necessary software has been installed:

- 1. Right-click on My Computer and select Manage.
- 2. Choose Device Manager.
- 3. Left-click on the (+) symbol located next to SCSI and RAID controller.
- Silicon Image Sil 3132 SATALink Controller should be displayed. Right-click on this listing and select Properties. Under the General tab, you should see that This device is working properly.

#### Connecting eSATA drives to the ExpressCard

To begin using your eSATA drive(s) with the eSATA card, simply insert the eSATA connector provided by the peripheral or attached cable (not included) into one of the eSATA ports provided by the ExpressCard.

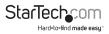

#### Removing the connected drive

- 1. Close all windows and quit all running applications that are stored on the drive or that are using data stored on the drive.
- Click on the Safely Remove Hardware icon in your system tray and select the installed eSATA drive. This will terminate any communication between the host computer and the drive, making it safe to remove. Once complete, Windows will display a message when it is safe to disconnect the interface cable or turn off the drive.

#### Removing the ExpressCard from the computer

To remove the ExpressCard from the computer, gently pull the card from the ExpressCard slot.

### Specifications

| Host Interface             | ExpressCard 1.0a                                      |
|----------------------------|-------------------------------------------------------|
| Connectors                 | 2 x 7-pin eSATA                                       |
| Maximum Data Transfer Rate | 3.0 Gbps                                              |
| OS Support                 | Windows 2000/ XP/Server 2003/ Vista/<br>7 (32/64-bit) |
| Chipset ID                 | Silicon Image Si13132                                 |
| Regulatory Certifications  | CE, FCC, ROHS                                         |

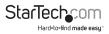

## **Technical Support**

StarTech.com's lifetime technical support is an integral part of our commitment to provide industry-leading solutions. If you ever need help with your product, visit www.startech. com/support and access our comprehensive selection of online tools, documentation, and downloads.

### Warranty Information

This product is backed by a two year warranty.

In addition, StarTech.com warrants its products against defects in materials and workmanship for the periods noted, following the initial date of purchase. During this period, the products may be returned for repair, or replacement with equivalent products at our discretion. The warranty covers parts and labor costs only. StarTech.com does not warrant its products from defects or damages arising from misuse, abuse, alteration, or normal wear and tear.

#### Limitation of Liability

In no event shall the liability of StarTech.com Ltd. and StarTech.com USA LLP (or their officers, directors, employees or agents) for any damages (whether direct or indirect, special, punitive, incidental, consequential, or otherwise), loss of profits, loss of business, or any pecuniary loss, arising out of or related to the use of the product exceed the actual price paid for the product. Some states do not allow the exclusion or limitation of incidental or consequential damages. If such laws apply, the limitations or exclusions contained in this statement may not apply to you.

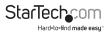

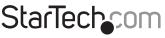

Hard-to-find made easy®

Hard-to-find made easy. At StarTech.com, that isn't a slogan. It's a promise.

StarTech.com is your one-stop source for every connectivity part you need. From the latest technology to legacy products — and all the parts that bridge the old and new — we can help you find the parts that connect your solutions.

We make it easy to locate the parts, and we quickly deliver them wherever they need to go. Just talk to one of our tech advisors or visit our website. You'll be connected to the products you need in no time.

Visit **www.startech.com** for complete information on all StarTech.com products and to access exclusive resources and time-saving tools.

StarTech.com is an ISO 9001 Registered manufacturer of connectivity and technology parts. StarTech.com was founded in 1985 and has operations in the United States, Canada, the United Kingdom and Taiwan servicing a worldwide market.